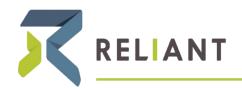

RELIANT MISSION | RELIANT.ORG

MISSIONARY RESOURCES

August 31, 2016

## **Ordination/Commissioning Checklist**

| ш | notify <u>interellant.org</u> that you are ordained/commissioned. Include a copy of your ordination/commissioned                                |                                                                                                    |
|---|----------------------------------------------------------------------------------------------------|----------------------------------------------------------------------------------------------------|
|   | certifica                                                                                                    | ate.                                                                                                    |
|   | Email <a href="mailto:hr@reliant.org">hr@reliant.org</a> a new job description <a href="mailto:(Word version)">(Word version)</a>               |                                                                                                    |
|   | Read Zondervan Minister's Tax and Financial Guide, which Reliant had mailed to you                                                              |                                                                                                    |
|   | For further questions, consider talking with a professional who is up-to-date on current practices in this field. Reliant                       |                                                                                                    |
|   | strongly encourages this.                                                                                                    |                                                                                                    |
|   | Complete a Parsonage Request form and submit to <a href="https://hreadingle.com/hr@reliant.org">hr@reliant.org</a> (Word version) (PDF version) |                                                                                                    |
|   | Understand your new "self-employed" status with Reliant                                                                                         |                                                                                                    |
|   | Make a well-informed decision on whether to remain in the Social Security system or to opt out                                                  |                                                                                                    |
|   | Notify <a href="mailto:hr@reliant.org">hr@reliant.org</a> of your decision regarding Social Security                                            |                                                                                                    |
|   | If you are staying in the Social Security system:                                                                                               |                                                                                                    |
|   | 0                                                                                                    | Decide whether to take the FICA Bonus                                                                    |
|   | 0                                                                                                    | Notify <a href="mailto:hr@reliant.org">hr@reliant.org</a> if you would like to take the bonus            |
|   | 0                                                                                                    | Submit a new Support Goal to accept and activate the bonus (after you've received confirmation that your |
|   |                                                                                                    | bonus request has been processed)                                                                        |
|   | 0                                                                                                    | Find out your options for paying your tax to the IRS.                                                    |
|   | If you are opting out of the Social Security system:                                                                                            |                                                                                                    |
|   | 0                                                                                                    | File Form 4361 with the IRS                                                                              |
|   | 0                                                                                                    | Submit a new Support Goal                                                                                |